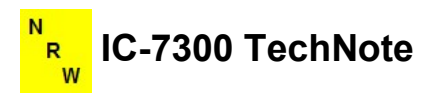

# CI-V Controls: The Big Picture

By Ian Wade, G3NRW

g3nrw@g3nrw.net

 $\triangleright$  FEFE94E003FD

Version 1.0

2 December 2017

## Introduction

This TechNote summarizes the functions and interconnections between the five CI-V controls in the Icom IC-7300 transceiver, namely:

- **CI-V USB Echo Back**
- CI-V USB Port
- CI-V Remote Transceive Address
- CI-V Transceive
- CI-V Output (for Ant)

The overall "Big" picture is described first, then the individual controls are described in more detail.

## Conventions

This TechNote makes extensive use of color coding to differentiate between in/out data paths via the USB port and via the REMOTE port.

[If you decide to print a hardcopy of this document, use a color printer if you can].

## Data Path Color Coding

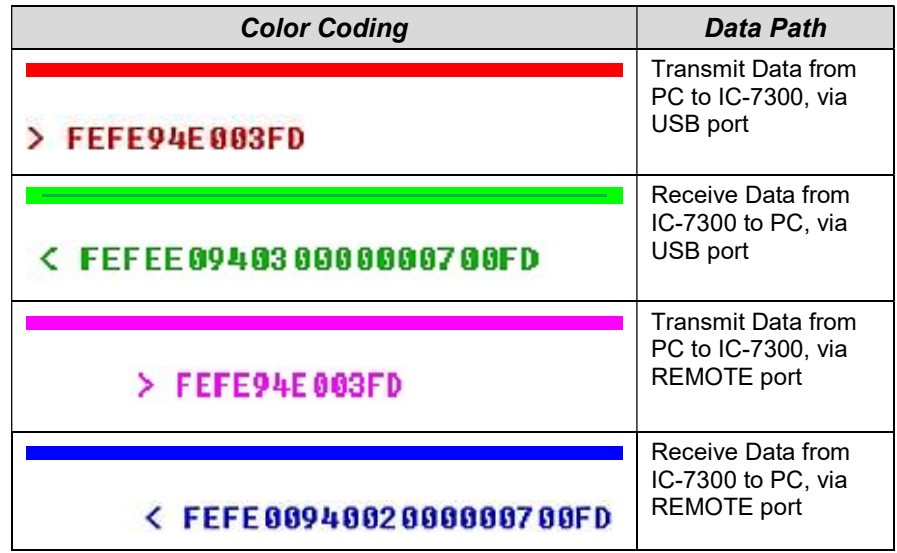

The format of CI-V Commands and Responses is described in detail in Section 19 of the IC-7300 Full Manual [1].

As a general comment, be sure to read the CI-V Responses in the examples carefully, as they may not always be as expected.

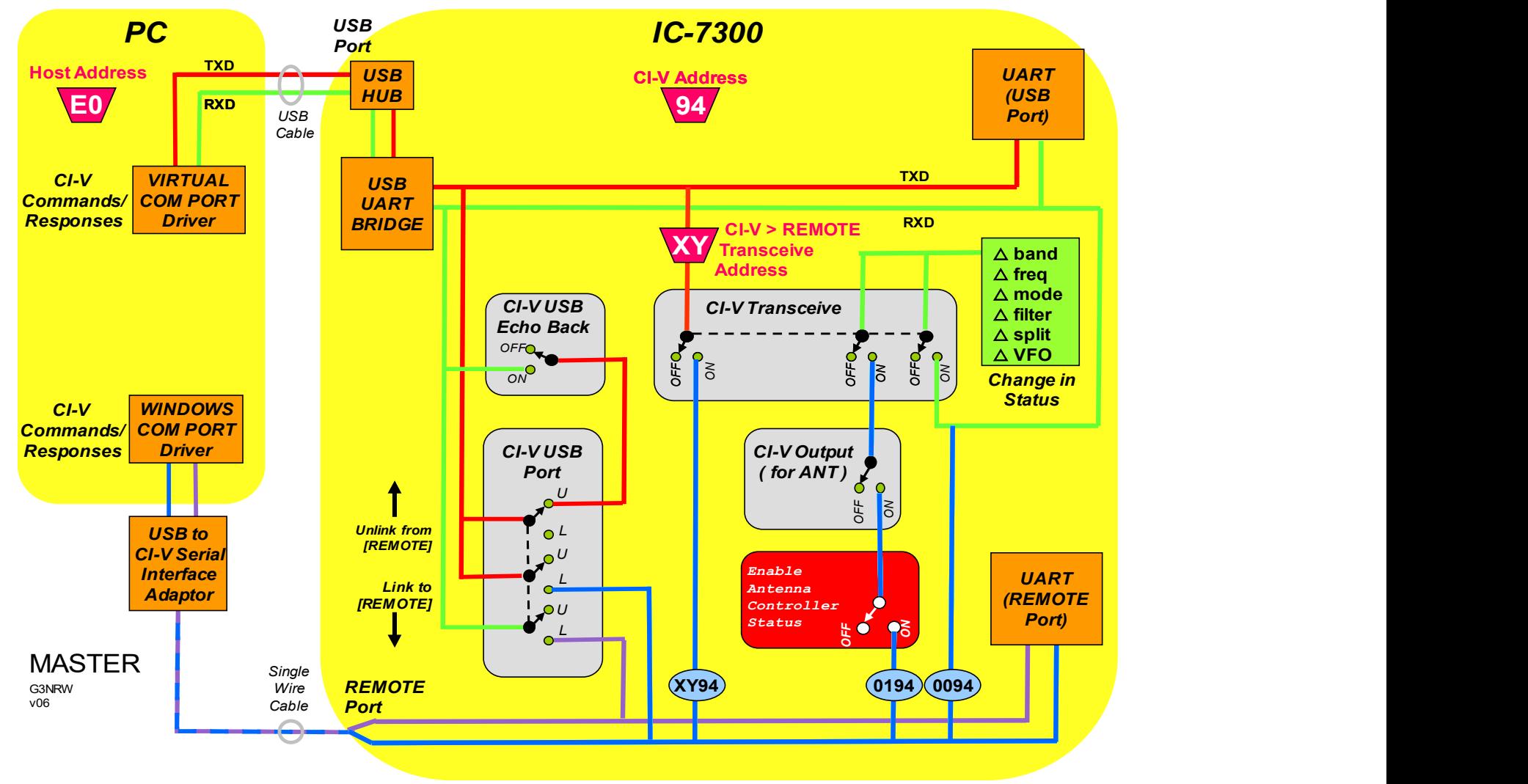

Figure 1: The Big Picture, showing all five CI-V Controls

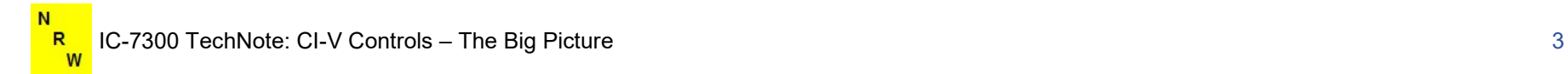

### The Big Picture

Figure 1 shows the five CI-V Controls. Starting in the PC at the top left-hand corner:

#### The Host PC

- The CI-V address of the host PC is **E0** hexadecimal.
- The Virtual COM Port (VCP) driver, from Silicon Laboratories, handles the Transmit Data (TXD) and Receive Data (RXD) via the USB cable.
- The built-in Windows COM port driver handles handles the Transmit Data (TXD) and Receive Data (RXD) via the single-wire REMOTE cable.

#### The IC-7300

- The CI-V address of the IC-7300 is 94 hexadecimal.
- The USB Hub and the USB UART Bridge route the CI-V Commands and Responses to/from the USB port UART.
- The REMOTE port CI-V Commands and Responses pass directly to/from the REMOTE port UART.

## The CI-V Echo Back Control

When the CI-V Echo Back Switch is ON, and the CI-V USB port is UNLINKED (that is, disconnected) from the REMOTE port, TXD Commands from the PC are echoed back as Responses to the PC.

## The CI-V USB Port Control

When the CI-V USB Port switch is set to LINKED, the USB port and the REMOTE port are in effect connected together. That is, CI-V

Commands and Responses pass through both ports. In this case, both ports must be set to the same baud rate.

#### The Remote Transceive Address

The Remote Transceive Address is the hexadecimal address of a separate peripheral device (for example, a power amplifier) that is connected to the REMOTE port. Then, when the CI-V Transceive switch is set to **ON**, the PC can issue certain CI-V commands to the peripheral device via the USB port. In effect, the IC-7300 acts as a command relay.

#### The CI-V Transceive Control

The main function of the CI-V Transceive Switch is to allow any changes in IC-7300 status to be sent from the rig to the PC as unsolicited CI-V Responses. When the switch is set to ON, any changes in band, frequency, mode, filter, split setting or VFO A/B selection will immediately be sent to the PC.

Note also that any changes in status are sent to external devices connected to the REMOTE port, using the broadcast address 00 hexadecimal.

## The CI-V Output (for ANT) Control

When this switch is set to ON, and the CI-V Transceive Switch is also set to ON, any changes in IC-7300 status are sent to an external antenna system tuner connected to the REMOTE port, using the broadcast address 01 hexadecimal.

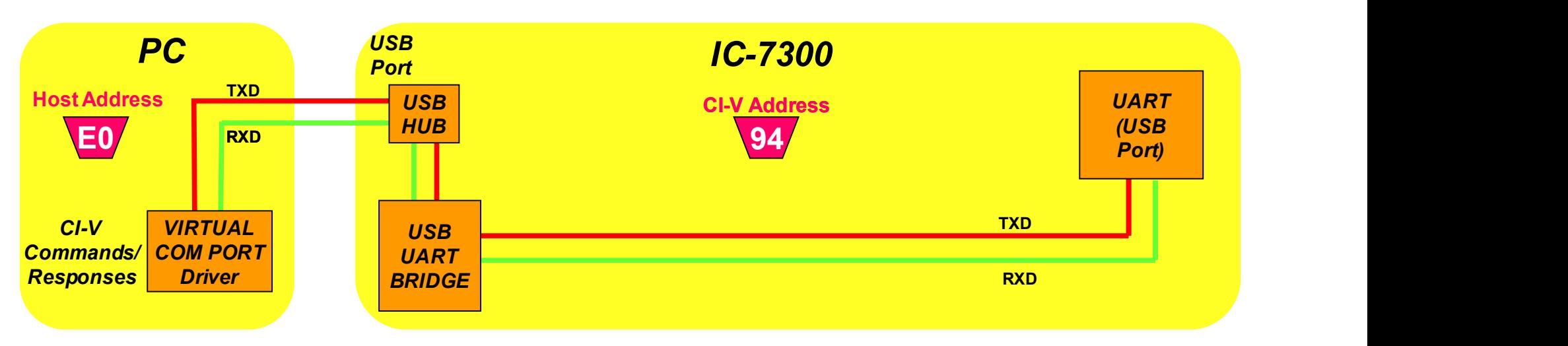

Figure 2: The Data Path from the PC to the IC-7300 via the USB port

Figure 2 shows the data path between the IC-7300 and the IC-7300, via the USB port.

#### Example of a CI-V Command and Response

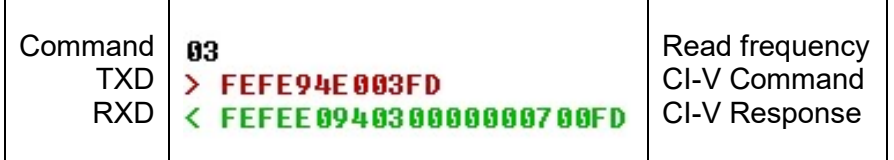

Here the command is 03 hex, which means "Read the operating frequency of the currently selected VFO".

The outgoing CI-V command complete with leading and trailing bytes indicating the start and finish of the command, is FEFE94E003FD. This means the command is addressed to 94 (the IC-7300) from address **E0** (the PC).

The incoming response is FEFEE0940300000007, which means the current frequency is 7.000000 MHz. In this case the response is addressed to E0 and is from address 94.

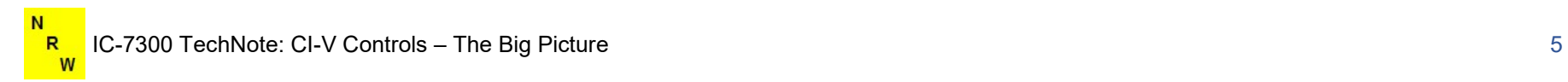

[This page intentionally left blank].

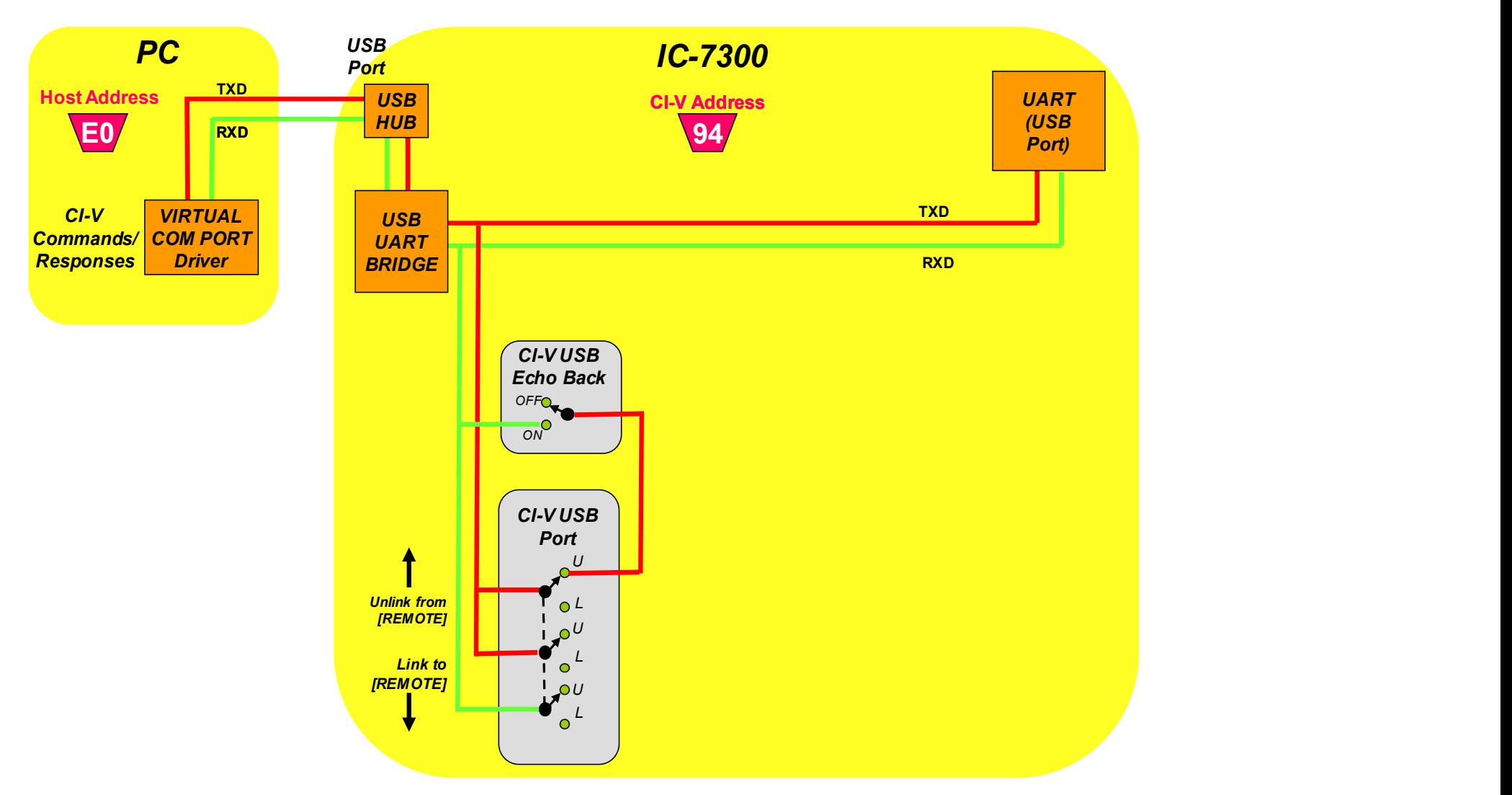

Figure 2: CI-V USB Echo Back Control

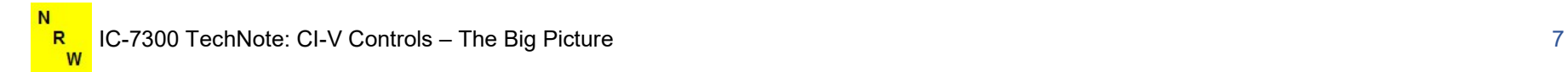

#### CI-V USB Echo Back Control

Some software packages running in the PC may require outgoing TXD commands to be echoed back to the PC for correct operation. In this case you can set the CI-V Echo Back Control to ON.

If the CI-V USB Port control is set to **UNLINK FROM REMOTE** as well, then TXD commands will be echoed back to the PC as CI-V RXD Responses.

#### Example of CI-V Commands and Responses

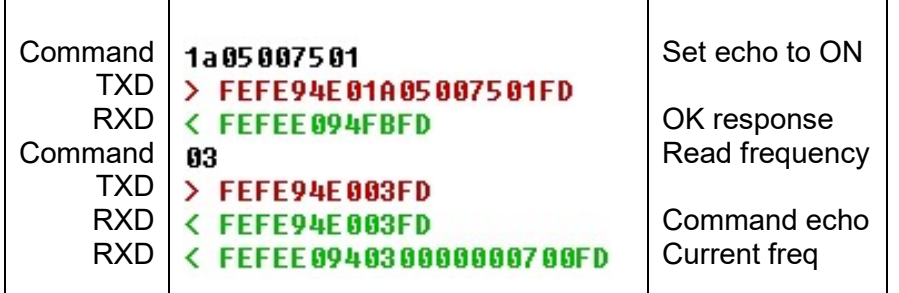

Note that the description of the "Set echo back setting" in the Command Table in Section 19 of the Full Manual is misleading. The parameter 00 sets the control to OFF and the parameter 01 sets it to ON.

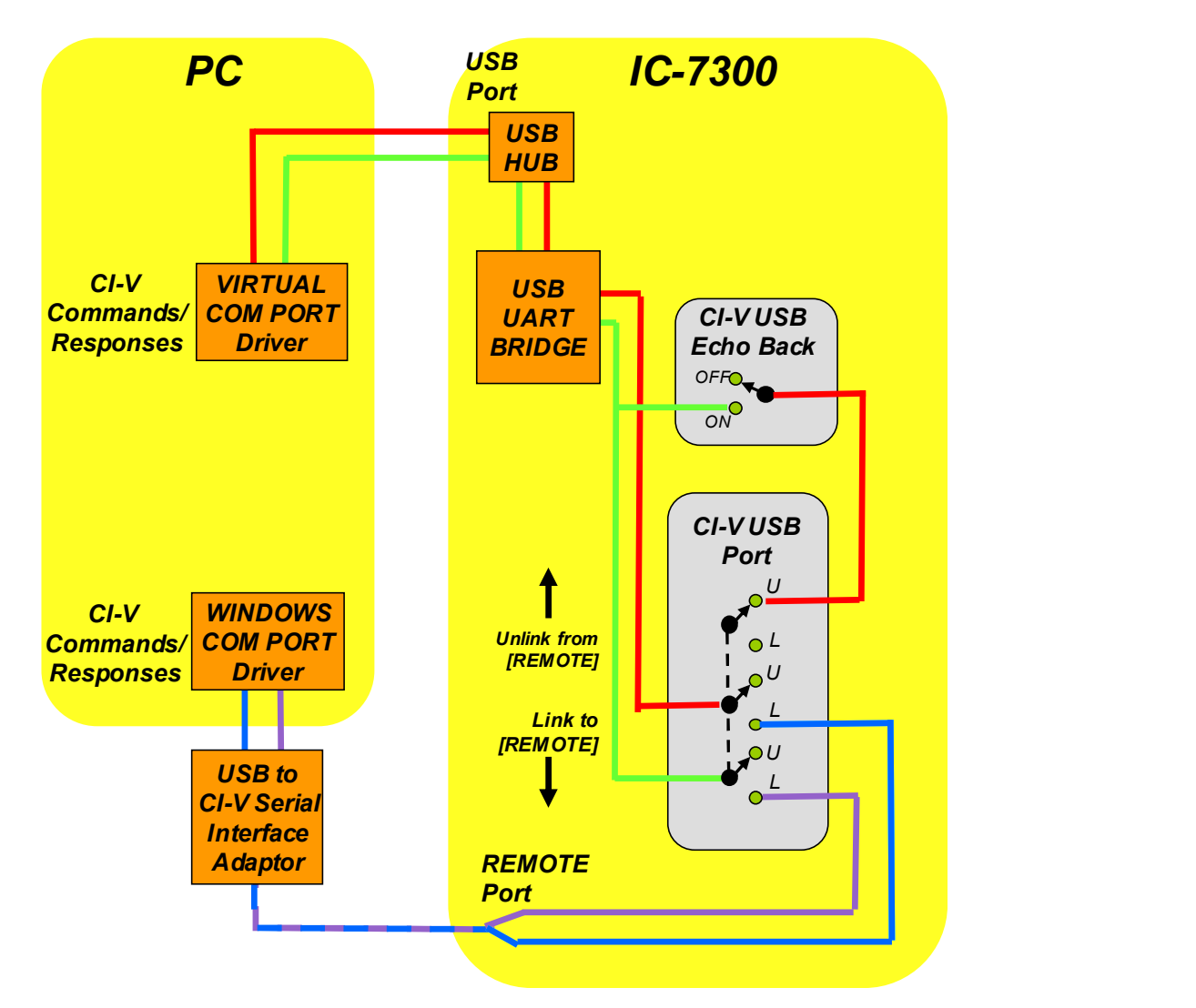

#### Figure 3: CI-V USB Port Link/Unlink

## CI-V USB Port Link/Unlink

#### Example of CI-V Commands and Responses

In this example the CI-V USB Echo Back control is set to ON, so all CI-V commands are echoed back to the USB port. In addition, the PC interrogates the IC-7300 for the current CI-V USB Port control setting. At this stage the CI-V response shows the port is UNLINKED.

The CI-V USB Port setting is then manually changed from the front panel to LINKED.

With the two ports now LINKED, USB commands are repeated at the REMOTE port (responses shown in blue) and the response to the Read Frequency command also appears at both ports.

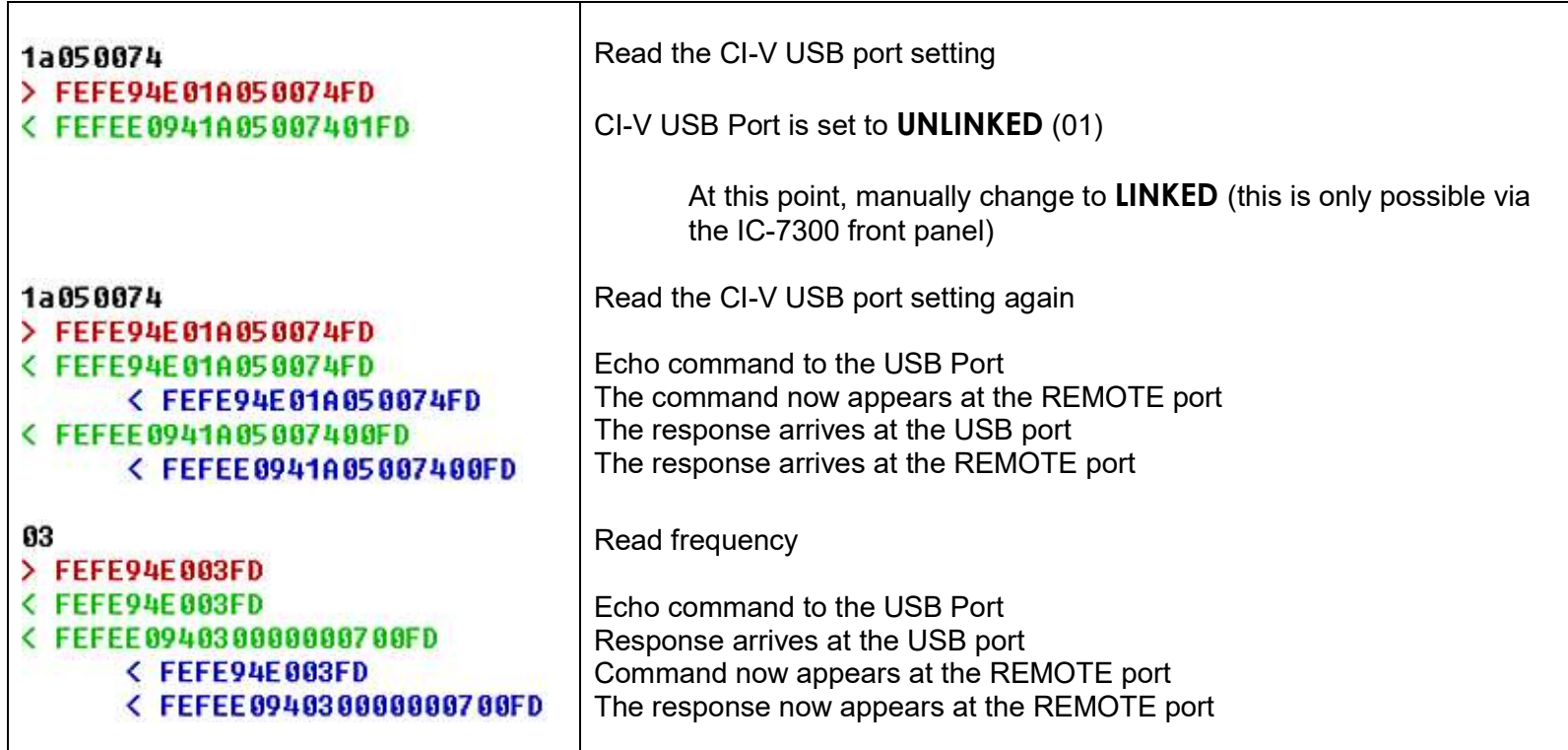

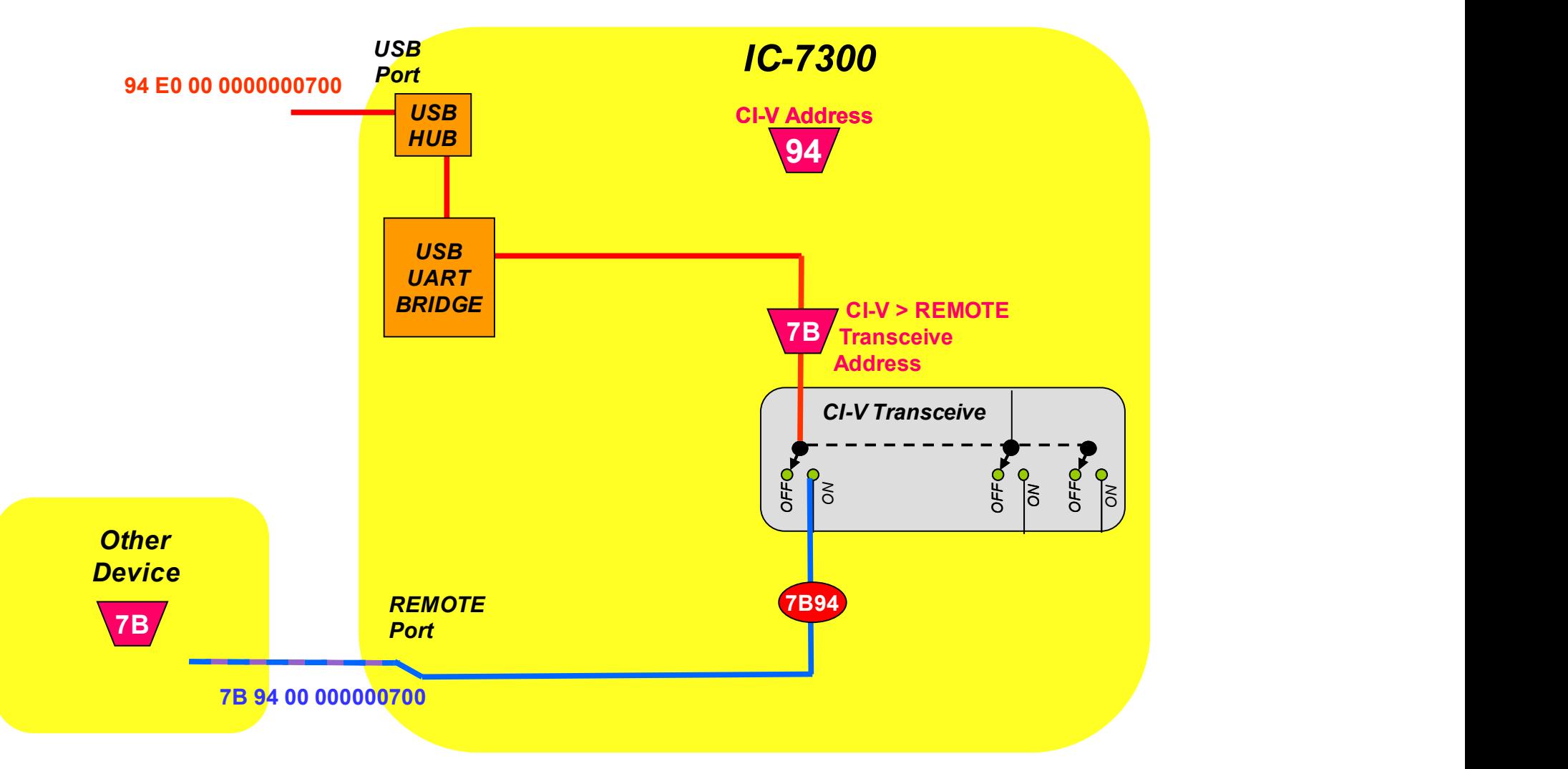

#### Figure 4: CI-V REMOTE Transceive Address

## CI-V REMOTE Transceive Address

.

Figure 4 shows how the IC-7300 can forward USB commands to a device such as a power amplifier connected to the REMOTE port.

In Figure 4 the "Other Device" has the address 7B hex. By setting the CI-V REMOTE Transceive Address to the same value, the IC-7300 will forward USB commands to the device (assuming the CI-V Transceive control is set to ON).

In this case the IC-7300 changes the to/from device address to 7B94. In other words, the devices sees commands apparently originating from the IC-7300, not from the PC.

#### Example of setting the REMOTE Transceive Address

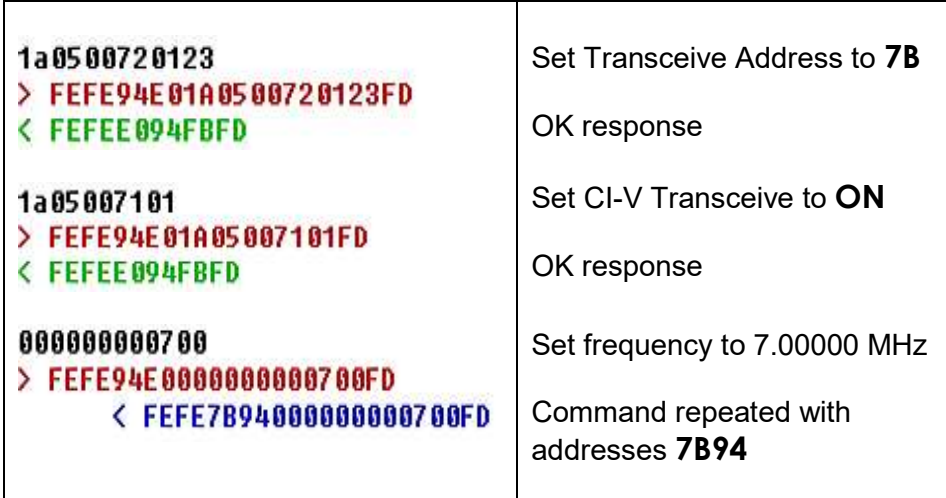

This document may be freely distributed for non-commercial purposes

Note that when setting the Transceive Address in the 1a0500720123 command, the address is entered in decimal: 123 decimal  $= 7B$  hex.

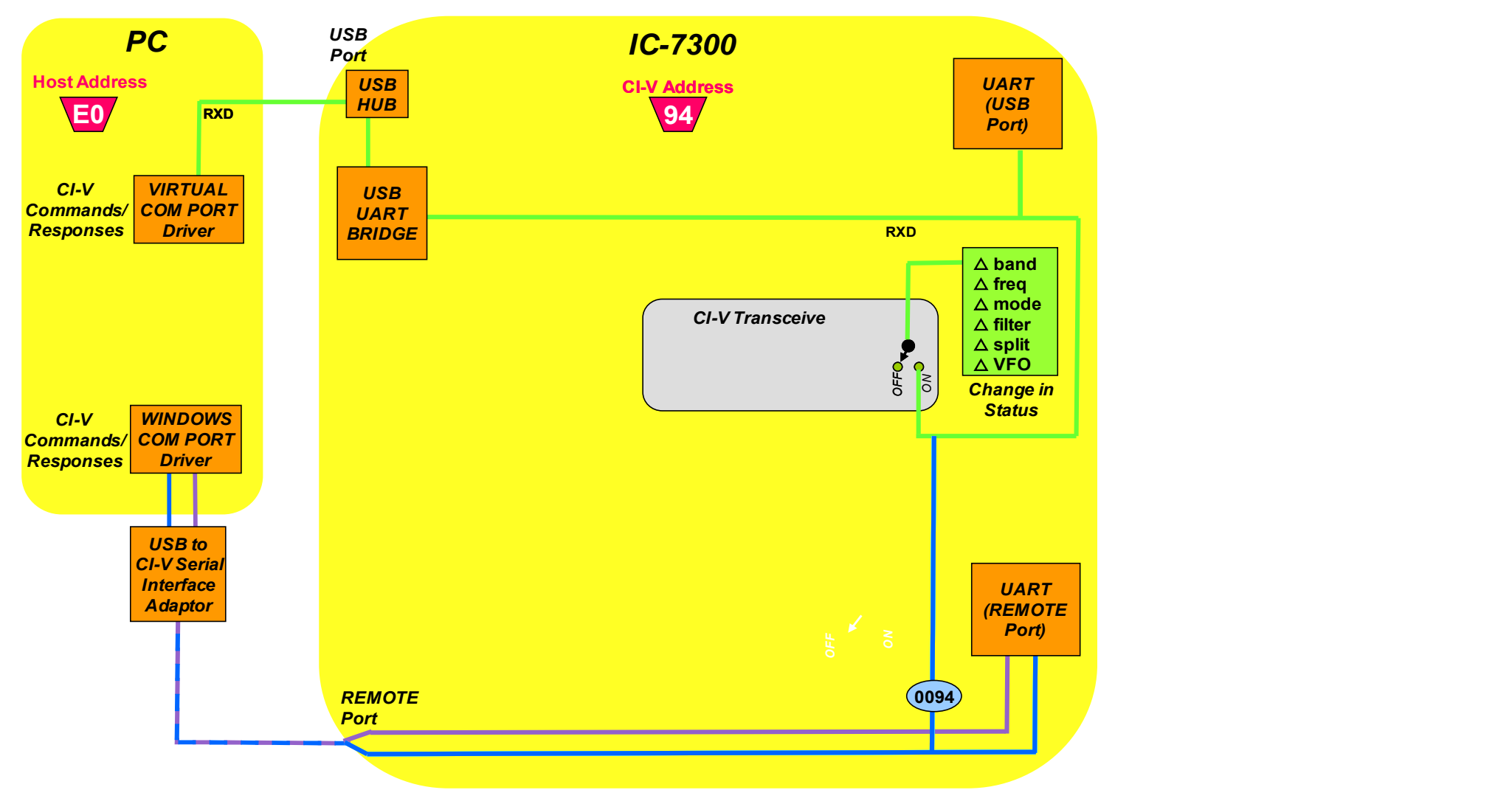

#### Figure 5: CI-V Transceive Control

### CI-V Transceive Control

One of the functions of the CI-V Transceive control is to enable unsolicited CI-V responses, which are then fed back to the USB port and the REMOTE port. Then, whenever there is a change in IC-7300 status -- that is, a change in band, frequency, mode, filter, split setting or VFO selection (VFO A or VFO B) -- the new setting is transferred to the PC.

#### Example of CI-V Commands and Responses

This example shows what happens when you change the VFO frequency a couple of times.

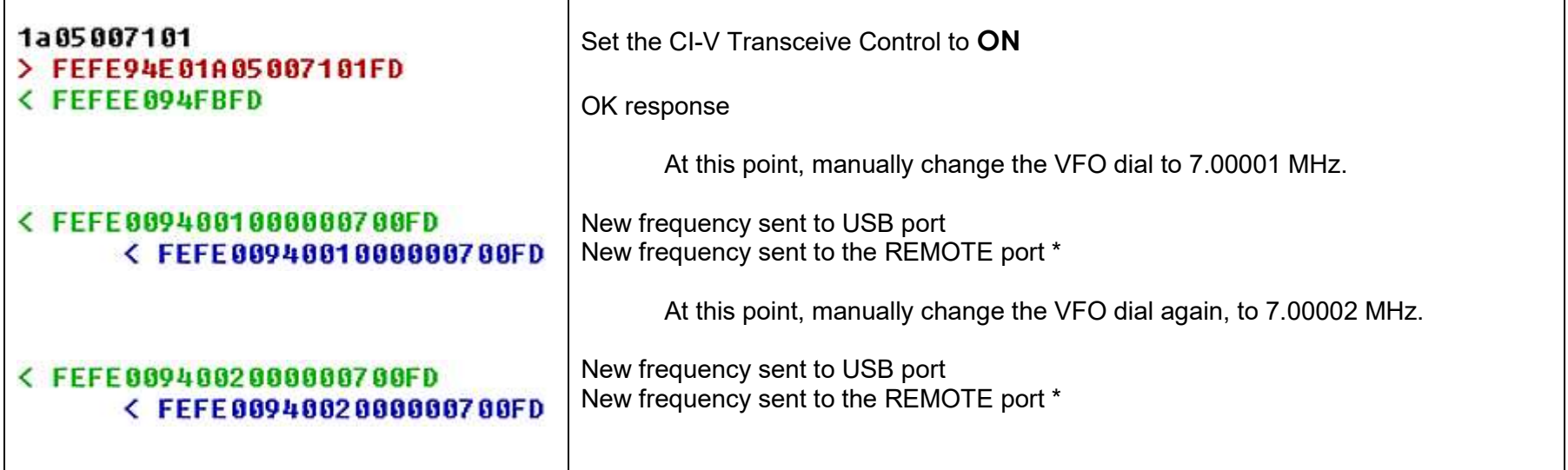

\* Note that the new frequency settings sent to the REMOTE port are addressed to the CI-V *broadcast* address 00 (not the PC address E0). This means that any other devices connected to the REMOTE port will also see the changes in status.

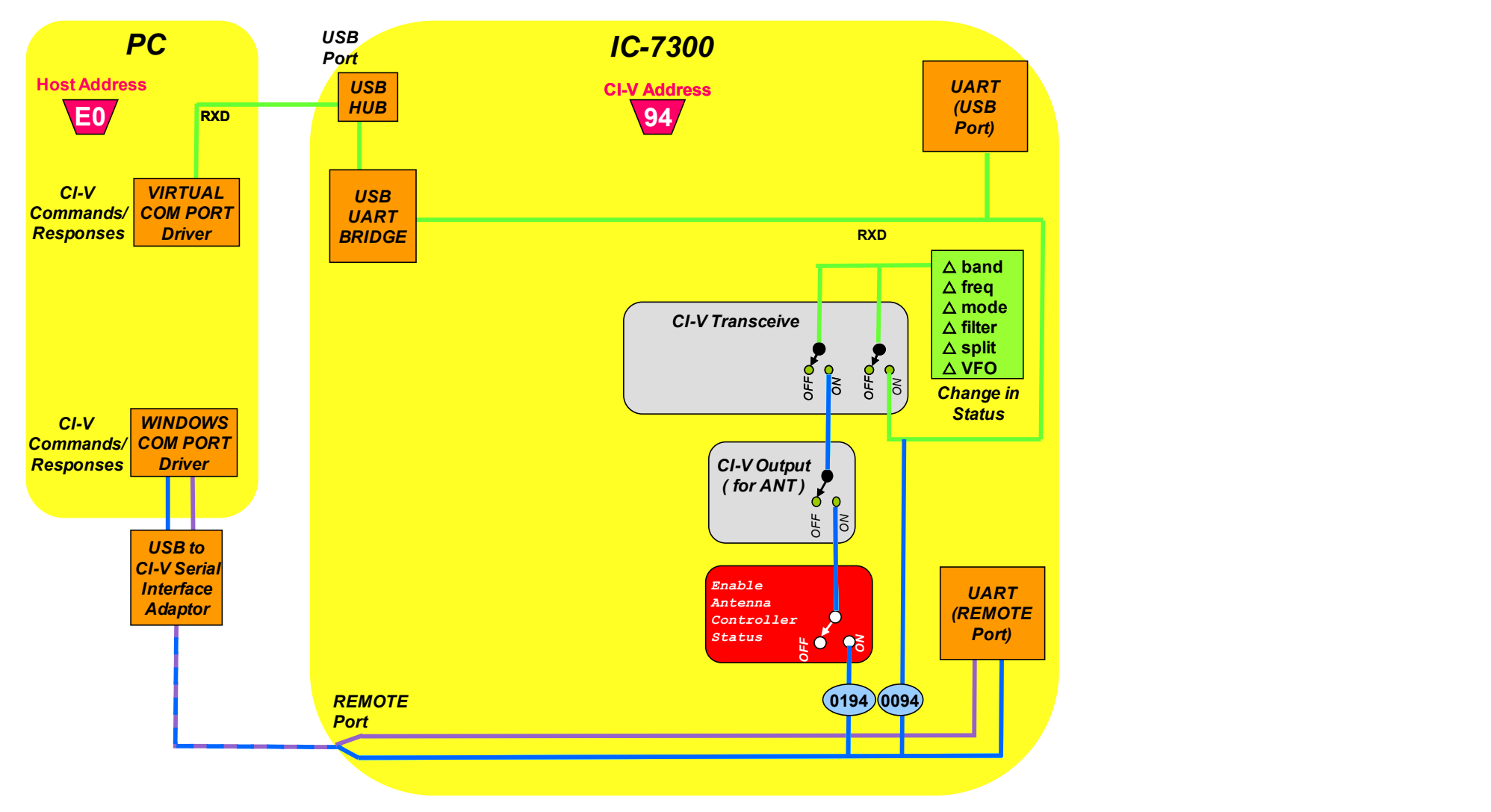

### Figure 6: CI-V Output (for ANT) Control

## CI-V Output (for ANT) Control

The CI-V Output (for ANT) Control provides an additional way to output changes in IC-7300 status to the REMOTE port, but in addition outputs the changes in frequency as changes to the  $TX$  frequency to CI-V broadcast address 01. (See CI-V command 1C03).

#### Example of CI-V Commands and Responses

This example shows what happens when you change the VFO frequency a couple of times.

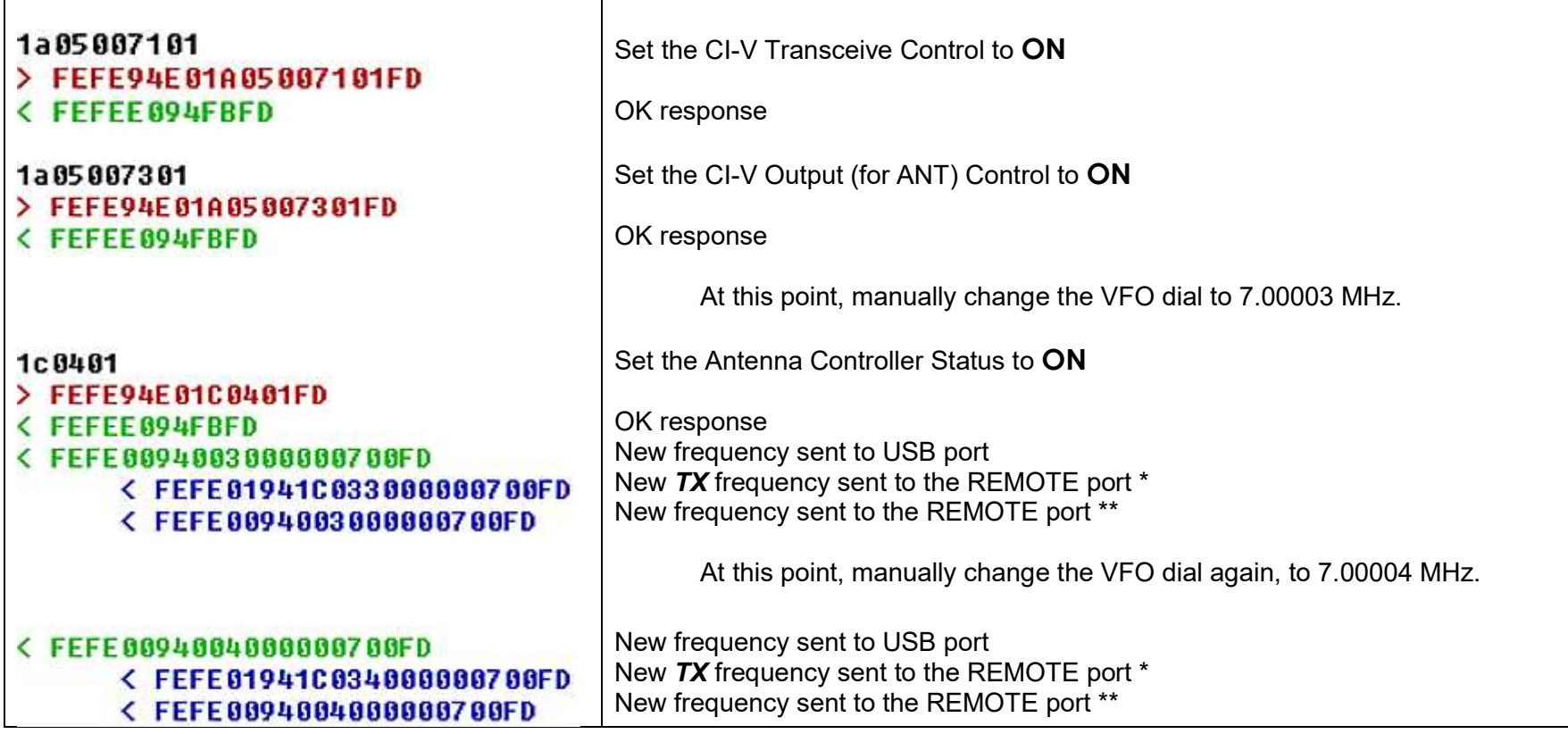

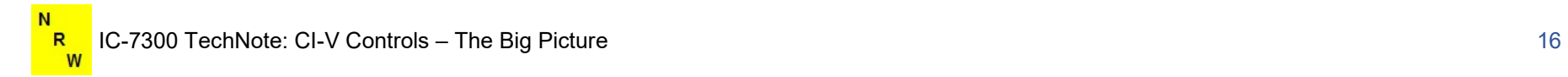

\* Note that the new TX frequency settings sent to the REMOTE port are addressed to the CI-V broadcast address 01 (not the PC address E0).

\*\* Note that the new frequency settings sent to the REMOTE port are addressed to the CI-V broadcast address 00 (not the PC address E0).

#### References

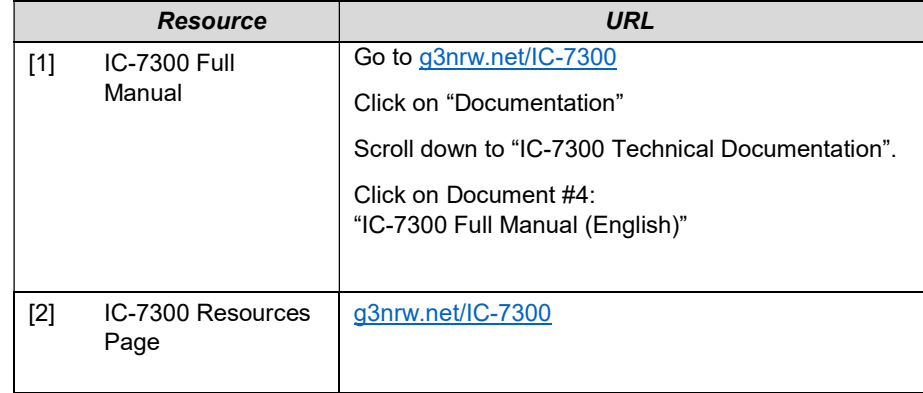

## Document Version History

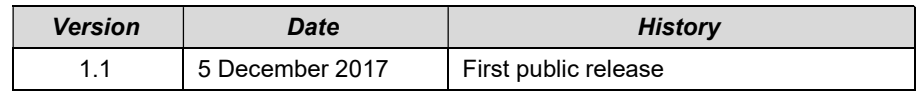